Instructions to register to address the YC Governing Board during the Budget Public Hearing on May 12, 2020

Begin by going to the registration link:

[https://yavapai.zoom.us/webinar/register/7515877666141/WN\\_7roV29JcRxWoBhCOT1gP5g](https://yavapai.zoom.us/webinar/register/7515877666141/WN_7roV29JcRxWoBhCOT1gP5g)

Fill out the fields in the registration form:

Webinar Registration

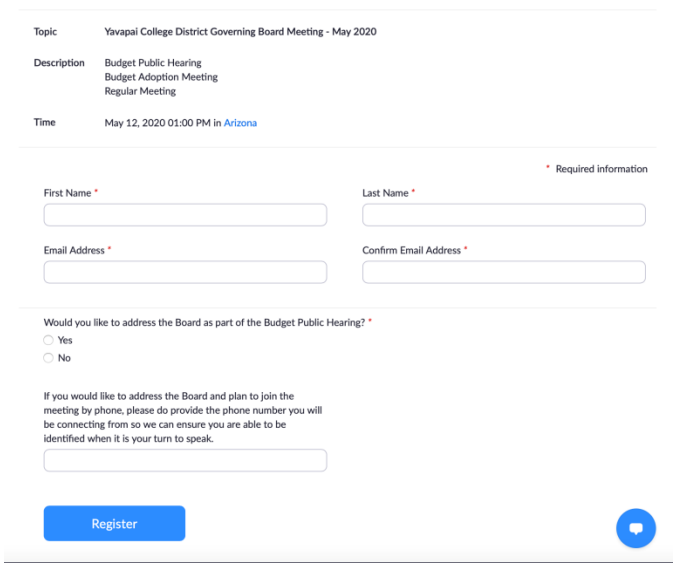

Click register and a confirmation page will appear:

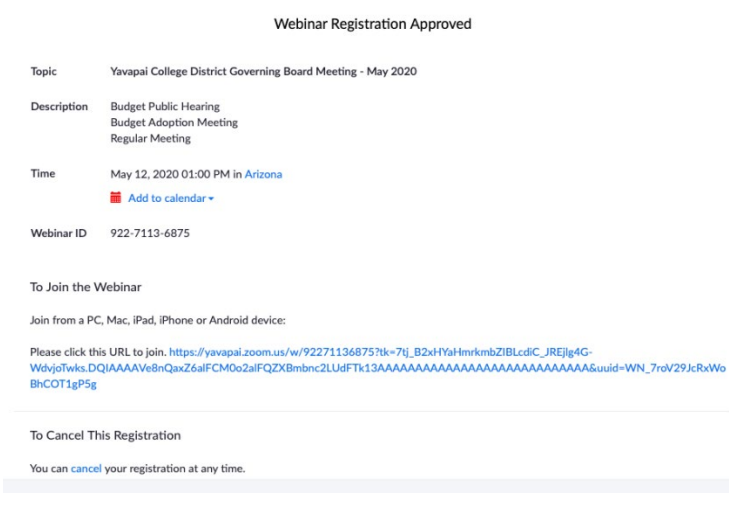

In addition, you will receive an email with the Zoom connection information. The meeting can be joined on PC, Mobile Device or by phone call-in.

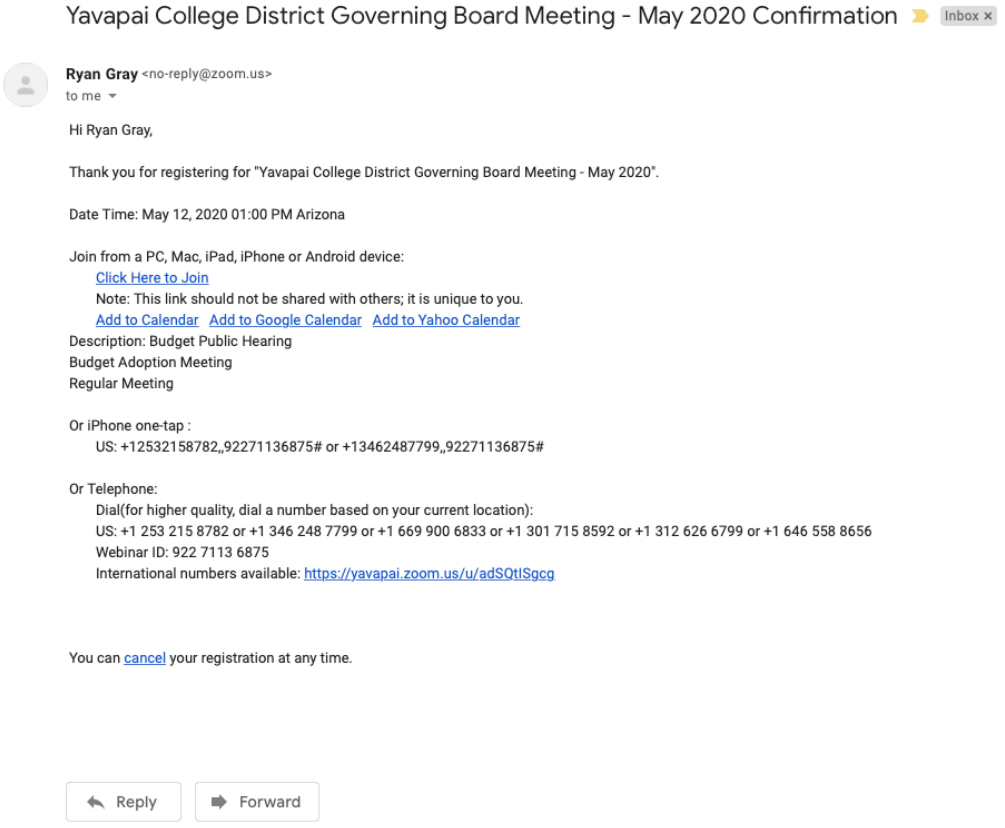

Use this connection information at the time of the meeting to get connected. You will be called upon during the open call portion of the meeting and will be elevated to a meeting participant at that time.

Please be sure to connect in early in order to have time to work out any technical issues that may arise.

For help, call the YC Helpddesk at 928-776-2168